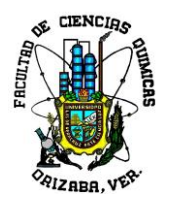

**Universidad Veracruzana**

**Facultad de Ciencias Químicas Campus Córdoba - Orizaba**

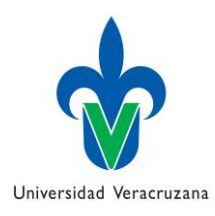

# **PROYECTO EDUCATIVO INNOVADOR**

# *DESARROLLO DE UN SOFTWARE PARA DETERMINAR LA ESTEQUIOMETRÍA DE UNA MEZCLA QUÍMICA*

**Experiencia Educativa:** Algoritmos Computacionales y Programación

Área Académica Técnica

# **Programas Educativos de Aplicación:**

Ingeniería Química (201 y 202) Ingeniería Ambiental (201) Ingeniería en Alimentos (201)

# **Académicos participantes**

Dr. José Vicente Martínez Dr. Eduardo Hernández Aguilar Dra. Rosa Isela Castro Salas Dra. Tania García Herrera M.C. Nayeli Gutiérrez Casiano

**Fecha de elaboración:** 29 de enero 2020 **Fecha de inicio:** 04 de febrero 2020 **Fecha de conclusión:** 30 de junio 2020 **Periodo de aplicación:** Febrero – Julio 2020

**Lugar de aplicación:**  Facultad de Ciencias Químicas campus Orizaba-Córdoba

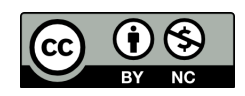

# ÍNDICE

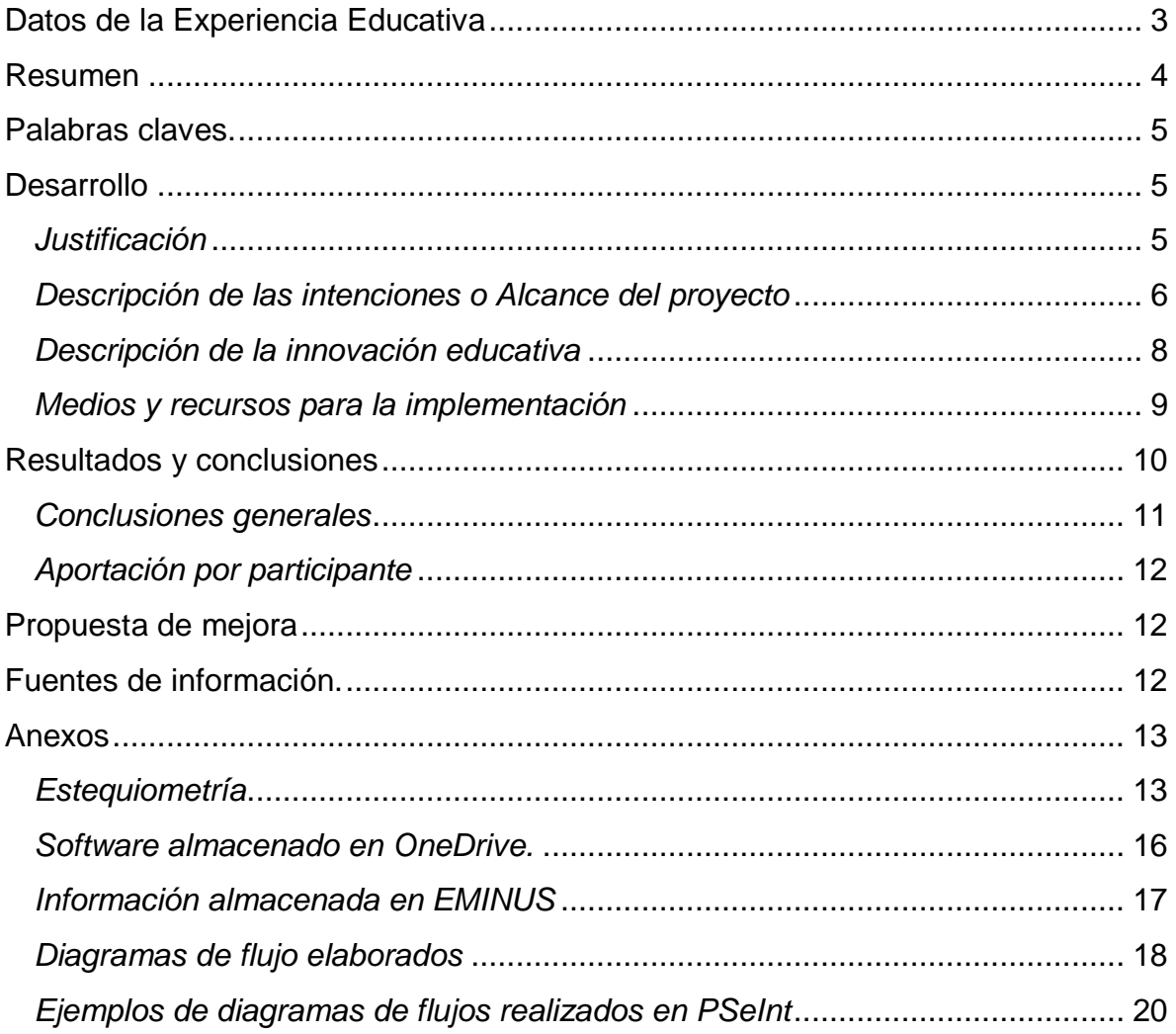

#### <span id="page-2-0"></span>*Datos de la Experiencia Educativa*

La experiencia educativa de **Algoritmos Computacionales y Programación** forma parte de la **academia de físico matemáticas** para todos los programas educativos de Ingeniería que se imparten dentro de la Facultad de Ciencias Químicas región Córdoba–Orizaba, se encuentra dentro del **área de formación básica general** (AFBG) y es parte del **tronco común de las ingenierías**, esta experiencia educativa es obligatoria para los estudiantes de cualquier ingeniería.

Esta EE no tiene establecidos prerrequisitos y como correquisitos está la EE de Programación la cual no es obligatoria y no se imparte en la facultad, pero se podrá relacionar con cualquier EE en la que se deban realizar cálculos para la determinación de algún valor resultante, tales como: Química, Fisicoquímica, Química Orgánica e Inorgánica, Equilibrio Físico y Químico, Métodos numéricos entre otras.

La EE se imparte para proporcionar a los estudiantes de los programas de ingeniería los fundamentos de los algoritmos y estructuras de datos, su impartición pretende lograr en los estudiantes la capacidad de entender y desarrollar las diferentes estructuras básicas que conforman la lógica computacional, adquiriendo una actitud de interés permanente hacia la automatización de procesos por medio del uso de los sistemas informáticos. Con la ayuda de los elementos básicos de la lógica computacional, el estudiante podrá modelar y resolver problemas en términos de datos, usando la algoritmia para representar la solución del problema la cual se convertirá en su herramienta de trabajo.

Gracias a todo esto, el estudiante puede alcanzar la unidad de competencia de la EE, en la cual se estipula que *"el estudiante utiliza la lógica como herramienta, para obtener, procesar y manejar información relacionada con las diversas áreas del conocimiento, con autonomía, responsabilidad y respeto, en sus actividades cotidianas y académicas, que le permitan estar inmerso en los dinamismos de la sociedad actual".*

# <span id="page-3-0"></span>*Resumen*

Este Proyecto Educativo Innovador (PEI) se desarrolló en la Facultad de Ciencias Químicas de la región Orizaba-Córdoba, aplica la metodología del **Aprendizaje Basado en Proyectos** ("PBL" por sus siglas en inglés), la cual se enfoca a que los estudiantes realicen una tarea que resuelva un problema en la práctica, en un contexto real. El PEI se aplicó en la Experiencia Educativa (EE) "Algoritmos Computacionales y Programación" donde participaron estudiantes de 3 Programas Educativos: Ingeniería Química (secciones 1 y 2), Ingeniería en Alimentos e Ingeniería Ambiental.

Se desarrolló un proyecto en una temática que tiene aplicación en cualquier programa educativo de la Facultad de Ciencias Químicas y relacionado con la Química, experiencia educativa básica para todas las ingenierías. Dicho proyecto se enfocó en el **diseño de un software** para determinar la **estequiometría de una sustancia**; es decir, descomponerla en las proporciones entre reactivos y productos en una reacción química. Para ello se consideran diversos factores como son:

- Selección de tres compuestos químicos.
- Peso del compuesto (en gramos, miligramos o kilogramos).
- Temperatura (en grados Celsius, Fahrenheit o Kelvin).
- Presión (en Atmósferas, bares o pascales).

Aunque todos los estudiantes ya conocían cómo se realiza la estequiometría de una sustancia química, se contó con el apoyo de cuatro académicos que fungieron como asesores. Ellos explicaron paso a paso el procedimiento matemático para realizar los cálculos necesarios y validar la información recabada por los equipos sobre los factores ya mencionados.

Los estudiantes utilizaron un lenguaje de programación de alto nivel (Visual Basic), aplicando los conocimientos teórico-prácticos adquiridos durante el semestre. Cada equipo de trabajo entregó como producto final el software diseñado, cuyos resultados fueron validados por los profesores participantes.

El trabajo tuvo como propósito desarrollar en los estudiantes las habilidades básicas de la **programación**, así como actitudes de respeto, apertura, colaboración, responsabilidad y compromiso, que les permitió desarrollar competencias comunicativas y de autoaprendizaje. Se motivó a la acción colaborativa y cooperativa, así como al uso de las **Tecnologías de la información y la comunicación** (TIC's) en forma más efectiva y que las utilicen para ejecutar las tareas de investigación. Finalmente, se utilizó la plataforma EMINUS, en donde los estudiantes consultaron la información necesaria para el desarrollo del software y videos, donde se mostró mediante un ejemplo el desarrollo paso a paso.

#### <span id="page-4-0"></span>*Palabras claves.*

Aprendizaje Basado en Proyectos, Estequiometría, Programación, Tecnologías de la Información y la Comunicación (TIC).

#### <span id="page-4-1"></span>*Desarrollo*

Antes de cursar la EE, los estudiantes consideran que no es importante aprender un lenguaje de programación, por lo que es necesario utilizar metodologías de aprendizaje que capten su atención y los motiven a participar y a desarrollar las actividades que marca el programa de estudios. Por tal motivo se optó por utilizar una metodología basada en proyectos, la cual permite enfocar la EE hacia una problemática de su área de conocimiento y permitiendo el trabajo en equipo.

# <span id="page-4-2"></span>*Justificación*

El uso de programas de cómputo es cada vez más común en todas las áreas de la vida, sobre todo en las ingenierías, ya que permiten agilizar el proceso de resolución de problemas, logrando resolver en sólo unos segundos aquellos que tomarían minutos u horas de forma convencional, además de que se evita el error humano al momento de realizar los cálculos. Por lo tanto, es de suma importancia enseñar a los estudiantes de Ingeniería el diseño y funcionamiento de los programas de cómputo.

Los docentes participantes en el PEI diseñaron cuidadosamente la propuesta, objetivos y propósitos, las actividades a realizar, los productos a obtener y el mecanismo de seguimiento y evaluación. Se seleccionó como tema de aplicación la "Estequiometría", que se encarga de medir las proporciones según las cuales se deben combinar los elementos químicos, siendo un conocimiento básico para todos los ingenieros de la Facultad de Ciencias Químicas y cuyos conceptos se pueden utilizar en materias como: Química, Química Orgánica e Inorgánica, Termodinámica, Fisicoquímica, Balance de materia y energía, entre otras, siendo aplicable a todos los PE de ingeniería de la entidad.

Se aplicó la metodología PBL, que implica dejar de lado la enseñanza mecánica y memorística para enfocarse en un trabajo más retador y complejo utilizando un enfoque interdisciplinario con el trabajo cooperativo de los participantes. El proyecto busca estimular en los estudiantes el aprendizaje colaborativo y cooperativo, lo cual propiciará que puedan autorregular su propio aprendizaje, compartir y articular sus ideas con las de sus compañeros, definir puestos o tareas de trabajo dentro del equipo, conciliar puntos de vista diferentes, y definir de forma conjunta una estrategia de resolución del problema, permitiéndole construir su conocimiento y que este aprendizaje sea significativo.

# <span id="page-5-0"></span>*Descripción de las intenciones o Alcance del proyecto*

La propuesta del proyecto se presentó a los estudiantes al inicio del curso, indicando los propósitos a alcanzar, el planteamiento del problema al cual se iba a dar solución, la metodología de trabajo a desarrollar; los resultados y productos a obtener, así como la forma de evaluación. Se realizaron prácticas individuales y en equipo, que permitieron a los estudiantes la adquisición y aplicación de conocimientos básicos de algoritmos y estructuras de datos, además de desarrollar el razonamiento lógico. El desarrollo del proyecto considera tres etapas:

*La primera etapa* corresponde a los conocimientos teórico-prácticos sobre algoritmos computacionales y programación que el estudiante adquiere durante las unidades 1 y 2 del programa de la EE. Con la finalidad de lograr en los alumnos la capacidad de entender y desarrollar las diferentes estructuras básicas que conforman la lógica computacional, adquiriendo una actitud de interés permanente hacia la automatización de procesos por medio del uso de los sistemas informáticos.

*La segunda etapa* se enfoca a la planeación y el desarrollo del software correspondiente a la unidad 3 y 4 del programa de estudio de la EE. En esta etapa los profesores participantes, como expertos en el tema acompañaran a los estudiantes durante todo el proceso, opinando sobre la pertinencia y dificultad de las reacciones, validando el balanceo de éstas y la búsqueda de información, a fin de que el sistema a desarrollar cumpla con las necesidades establecidas. Posteriormente, se realizó el *diseño de las pantallas* y la *codificación*; debiendo llegar todos al mismo [objetivo](http://www.monografias.com/trabajos16/objetivos-educacion/objetivos-educacion.shtml) de ofrecer funcionalidad, apegándose a las especificaciones solicitadas:

Investigar los datos para realizar el balanceo de las ecuaciones químicas y determinar las proporciones entre reactivos y productos: 1) Selección de tres reacciones. 2) Peso o masa molar de cada sustancia. 3) La cantidad o masa de la reacción. 4) Se debe presentar la opción de condición estándar, con temperatura y presión fijas (1 atmósfera y 25°C). El software debía convertir las temperaturas dadas en K, °C o °F a K; también debía convertir las presiones de bares o pascales a atmósferas y si estaba en atmósferas dejarlas en dicha unidad de medida, en el caso de la masa debida poder convertirse de miligramos o kilogramos a gramos y si estaba en gramos dejarla gramos.

Los cálculos estequiométricos es la manera en que se balancea una ecuación química. Existen varios métodos para el balanceo (tanteo, algebraico, etc). Debido al tiempo limitado y la suspensión de actividades presenciales por el COVID-19, se decidió no utilizar el método algebraico y que los estudiantes calcularan de forma manual la masa molar del compuesto y los elementos, utilizando el método de tanteo y realizando el balanceo; también determinar la masa molar del compuesto y los elementos.

Ya balanceadas las tres ecuaciones y determinadas las masas molares, se tenían que introducir en el código. Para determinar la estequiometría de las mezclas químicas a la temperatura y presión establecidas, se sustituyeron los valores seleccionados en las siguientes fórmulas para obtener la masa y el volumen de cada reactivo.

$$
moles_{sustancia} = \frac{grams\ del\ compuesto}{masa\ molar\ del\ compuesto}
$$

$$
moles_{elemento_N} = moles_{sustancia} * \left(\frac{\#\ de\ moles\ balanceados_{elemento_N}}{\#\ de\ moles\ balanceados_{sustancia}}\right)
$$

 $peso_{elemento_N} = moles_{elemento_N} * mass monic_{elemento_N}$ 

$$
V = \frac{nRT}{P}
$$

Estos cálculos forman parte del software diseñado por los estudiantes y no son vistos por los usuarios del programa, en la sección de anexos se detalla el procedimiento.

*La tercera etapa*, consiste en la prueba y depuración, donde los académicos participantes validaron los resultados obtenidos con el software diseñado por cada equipo y en caso necesario, apoyaron a los estudiantes en la identificación de fallas.

# <span id="page-7-0"></span>*Descripción de la innovación educativa*

Debido a la pandemia por COVID-19 una parte de las clases se tuvieron que realizar mediante en la plataforma Zoom, lo que modificó la forma en que se tenía planeadas las actividades y evaluaciones de la experiencia educativa.

Los estudiantes aprendieron los conceptos básicos de los algoritmos computacionales, lo cual les permitió establecer el conjunto de acciones que determinan la secuencia de los pasos a seguir para resolver un problema específico y la lógica computacional para modelar y resolver problemas en términos de datos. Para facilitar el aprendizaje, se incorporó el software PSeInt que es una herramienta para asistir a los estudiantes en sus primeros pasos en programación.

En la segunda unidad (ya de forma virtual) se solicitó la entrega de un mapa mental donde los estudiantes integraran las diferentes estructuras de datos compuestos y sus principales características. Para su diseño, se proporcionaron diferentes videos de YouTube donde se mostraba el uso de plataformas en línea para el diseño de los mapas mentales y de esta forma pudieran interactuar entre ellos de forma virtual.

Junto con los estudiantes se decidió que el lenguaje de programación con el que se desarrollaría el software sería Visual Basic (VB), por su ambiente amigable y fácil de aprender, además de que es uno de los lenguajes de programación más utilizados para el desarrollo de sistemas de cómputo, como lo muestra la clasificación del uso de software de la empresa TIOBE en el Índice Comunitario de Programación.

Debido a que no todos los estudiantes tienen la posibilidad de contar con equipo de cómputo que soporte la instalación del VB, se buscó una plataforma que permitiera a los estudiantes crear y validar sus programas y se utilizó la página web [onlinegdb,](https://www.onlinegdb.com/online_vb_compiler) la cual permite generar y correr programas en el lenguaje de Visual Basic y de esta forma todos los estudiantes podían programar ya sea en una computadora, laptop, tableta o incluso su celular.

Se generaron al menos 10 videos explicando a los estudiantes los contenidos temáticos de la unidad 2, como instalar el PSeInt o el VB, como programar en Visual Studio y en la página web; los estudiantes que no podían asistir a clases por problemas técnicos (falta de luz, internet, etc.) podrían revisar posteriormente dicha información. Asimismo, si los estudiantes solicitaban la grabación de la clase en Zoom, esta se subía a la plataforma EMINUS para consultar en cualquier momento.

Inicialmente se les mostró y explicó la estructura de Visual Basic, después, se realizaron programas sencillos utilizando los diagramas de flujo elaborados en la primera etapa del proyecto. Durante esta fase los equipos comenzaron la búsqueda de los valores necesarios para el desarrollo del software con el apoyo de los académicos participantes.

Se realizaron reuniones grupales en que los facilitadores verificaron los datos investigados por los equipos y respondieron sus dudas. Adicionalmente, en conjunto con el académico de la EE se delimitó el alcance del software, sobre todo por la reducción en el semestre debido a la pandemia.

#### <span id="page-8-0"></span>*Medios y recursos para la implementación*

Para mejorar el aprendizaje para el diseño de los algoritmos, se utilizó el software PSeInt, el cual es gratuito y permite a los estudiantes diseñar y probar sus diagramas de flujo, como si se tratara de un lenguaje de programación. Por la pandemia de COVID-19, se utilizó Zoom como medio de comunicación gracias a las licencias que otorgo la UV. Así mismo, el uso de la plataforma institucional EMINUS, donde se cargaron actividades, evaluaciones y videos realizados por los maestros.

Se manejaron plataformas en línea para la creación de mapas mentales como son iMindMap(ayoa), MindMeister, Gocongr. Se utilizó la metodología del **Aprendizaje Basado en Proyectos**, la cual se enfoca a que los estudiantes realicen una tarea que resuelva un problema en la práctica, en un contexto real. Lo que implica dejar de lado la enseñanza mecánica y memorística para enfocarse en un trabajo más retador y complejo utilizando un enfoque interdisciplinario.

Se desarrolló un software en Visual Basic, enfocado a la determinación de la estequiometria, dando como resultado el peso y volumen de cada uno de los elementos, realizando las conversiones necesarias de temperatura, peso y presión. Para los estudiantes que no contaran con equipo de cómputo o no tuviera capacidad para instalarlo se utilizó [onlinegdb.](https://www.onlinegdb.com/online_vb_compiler)

# <span id="page-9-0"></span>*Resultados y conclusiones*

Todos los equipos que finalizaron el proyecto entregaron un programa que cumple con los requerimientos y demostraron los conocimientos adquiridos durante el semestre, logrando aprobar la evaluación realizada por el maestro responsable de la EE al finalizar el semestre.

Se logró la unidad de competencia de la experiencia educativa ya que los estudiantes utilizaron la lógica como herramienta, para obtener, procesar y manejar información solicitada durante el semestre y en el proyecto final; además relacionaron los conocimientos adquiridos con un tema afín a su formación como químicos y que se utiliza en diversas materias del plan de estudios. Durante la realización del proyecto y trabajos en equipos, se comportaron con respeto, autonomía y responsabilidad realizando todas sus actividades de forma adecuada.

Finalmente se contribuyó al perfil de egreso de los estudiantes, en el caso de los Ingenieros Químicos, se preparó a profesionales provistos de sólidos conocimientos en la ingeniería química tales como las ciencias básicas y matemáticas, además de fortalecer sus habilidades investigativas, creativas y analíticas, así como valores de liderazgo, responsabilidad y honestidad, desarrollar las capacidades de planear y controlar procesos en los cuales se efectúen cambios químicos.

Para los Ingenieros Ambientales, analizar y sintetizar la información relacionada, para dar soluciones prácticas y creativas, desarrollar nuevos procedimientos y tecnologías. Para los Ingenieros en Alimentos, se fortalecen habilidades y conocimientos matemáticos y químicos para el diseño y desarrollo de procesos químicos. Se incrementa su habilidad y conocimiento en computación para la programación y diseño de procesos.

A continuación, se muestran tres programas desarrollados por los estudiantes. El listado completo de programas desarrollados se puede descargar de [OneDrive:](https://uvmx-my.sharepoint.com/:f:/g/personal/josvicente_uv_mx/EklwOeRYT0RJggakEEgIaTQBGmESWklO1Nx32sOZbnhYuA?e=CBLULF)

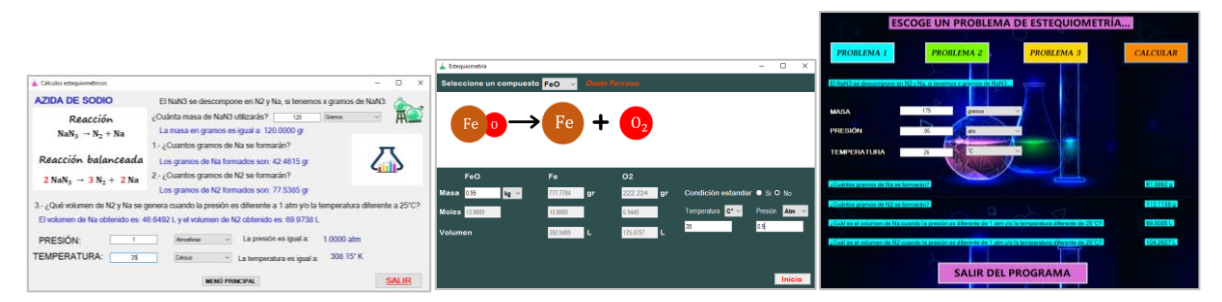

# <span id="page-10-0"></span>*Conclusiones generales*

La utilización de estrategias de enseñanza-aprendizaje basadas en proyectos, constituye una herramienta que permite adquirir habilidades y destrezas e integrar conocimientos teóricos y prácticos relacionados con la programación y la resolución de ecuaciones complejas. El proyecto se enfocó en la aplicación de la estequiometria de una mezcla química. Se diseñaron y programaron software que aplican conceptos propios de su disciplina, los cuales pueden ser utilizados posteriormente en materias de la especialidad; además, se complementa su preparación profesional y perfil de egreso, mejorando sus competencias y preparándolos para un ambiente profesional más competitivo.

Se demostró a los estudiantes de los tres programas educativos (4 secciones), la importancia de la programación dentro de su formación académica y como ayuda a la resolución de problemas, a mejorar los procesos y a elimina el error humano dentro del proceso de solución.

# <span id="page-11-0"></span>*Aportación por participante*

Durante el desarrollo del proyecto se contó con el apoyo y supervisión de dos académicos por cada grupo (sección) de la EE. El primero de ellos fue el profesor de la EE quien explicó los procedimientos a desarrollar, realizó preguntas esenciales dirigidas a la construcción del conocimiento, y les asesoró durante el desarrollo del software. El segundo fue un asesor específico, que oriento a los estudiantes en el proceso de búsqueda de la información pertinente sobre las especificaciones del problema planteado y en el empleo de las fórmulas necesarias para su elaboración.

El Dr. José Vicente Martínez fungió como profesor de la EE en las 4 secciones y participaron como facilitadores los siguientes académicos: Dr. Eduardo Hernández Aguilar se encargó de la sección 1 de Ingeniería Química, la Dra. Rosa Isela Castro Salas tuvo a su cargo la sección 2, la Dra. Tania García Herrera auxilió a los alumnos de Ingeniería en Alimentos y finalmente la M.C. Nayeli Gutiérrez Casiano asesoró a los estudiantes de Ingeniería Ambiental.

# <span id="page-11-1"></span>*Propuesta de mejora*

La implementación del Proyecto fue un éxito ya que más del 85% de los equipos lo terminaron de forma satisfactoria, sin embargo, debido al COVID no se pudo implementar el método algebraico para el balanceo de las ecuaciones, por lo que se buscará implementarlo en un nuevo PEI.

# <span id="page-11-2"></span>*Fuentes de información.*

- 1. Bigentini. C. O. (2007) Visual Basic 2005: Manual del desarrollador. Sociedad Impresora Americana, 1ra edición, Buenos Aires, Argentina.
- 2. González, R.M. y Montagut, P. (2015) Química. Grupo editorial Patria, México.
- 3. Miranda, E. M. y Fuenlabrada, S. (2015) Manejo de técnicas de programación. Pearson Educación. 1ra edición, México.

# <span id="page-12-0"></span>*Anexos*

# <span id="page-12-1"></span>*Estequiometría*

Los cálculos estequiométricos es la manera en que se balancea una ecuación química. Existen varias maneras: el método de óxido reducción, por tanteo y el método algebraico.

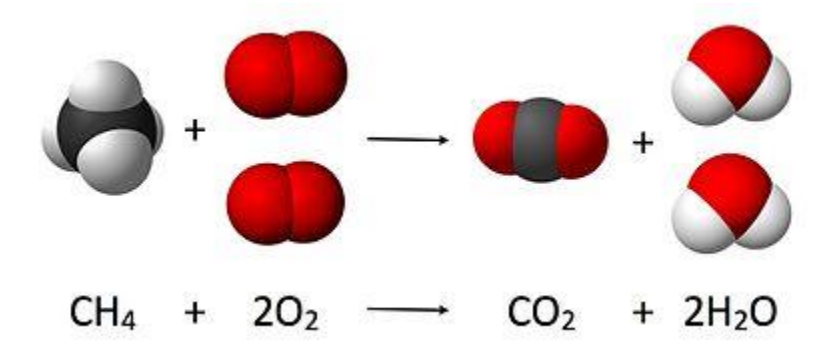

El método por tanteo para calcular la estequiometría de una ecuación se deben seguir los siguientes pasos:

- Contar la cantidad de átomos de cada elemento químico en la posición de los reactivos (izquierda de la ecuación) y comparar esas cantidades en los elementos posicionados como productos (derecha de la ecuación).
- Balancear los elementos metálicos.
- Balancear los elementos no metálicos.

Para el cálculo estequiométrico por método algebraico se debe encontrar los coeficientes estequiométricos. Para ello se siguen los pasos:

- Asignar incógnita
- Multiplicar la incógnita por la cantidad de átomos de cada elemento
- Asignar un valor (se aconseja 1 o 2) para despejar el resto de las incógnitas
- Simplificar

Debido al tiempo limitado y la suspensión de actividades por el COVID-19, se decidió no utilizar el método algebraico y que los estudiantes pudieran calcular de forma manual la masa molar del compuesto y los elementos, por lo que los

estudiantes utilizaron el método del tanteo y realizaron de forma manual el balanceo; también determinaron la masa molar del compuesto y los elementos, las cuales son iguales a la suma del peso o masa atómica de sus átomos multiplicados por la cantidad de moléculas y finalmente sumamos los resultados de cada elemento. De esta forma la azida de sodio (NaN3) está compuesta por una molécula de sodio (Na) y 3 de nitrógeno (N), quedando de la siguiente forma:

$$
Na = 23 \frac{g}{mol}
$$
  

$$
N = 14 \frac{g}{mol}
$$
  

$$
NaN_3 = 1 * (23 \frac{g}{mol}) + 3 * (14 \frac{g}{mol}) = 23 \frac{g}{mol} + 42 \frac{g}{mol} = 65 \frac{g}{mol}
$$

Ya balanceadas las tres ecuaciones y determinadas las masas molares, fueron introducidas dentro del código.

Para determinar la estequiometría de las mezclas químicas a la temperatura y presión establecidas, se sustituirán los valores seleccionados en las siguientes fórmulas para obtener la masa y el volumen de cada reactivo.

Debido a que no se pueden calcular los gramos de cada elemento de forma directa, se tendrá que convertir el peso de la sustancia (en gramos) a moles:

$$
moles_{sustancia} = \frac{grams \ del \ compuesto}{massa \ molar \ del \ compuesto}
$$

$$
moles_{NaN_3} = \frac{120 \ g}{65 \ \frac{g}{mol}} \approx 1.85 \ mol
$$

Recordemos que los gramos del compuesto serán dados por el usuario y la masa molar del mismo ya fue calculada.

También, se deberán de calcular los moles para cada elemento ya balanceado como se muestra a continuación:

$$
moles_{elemento_N} = moles_{sustancia} * \left(\frac{\# de moles balanceados_{elemento_N}}{\# de moles balanceados_{sustancia}}\right)
$$

$$
2NaN_3 \rightarrow 3N_2 + 2Na
$$
  

$$
moles_{Na} = 1.85 \, mol_{NaN_3} * \left(\frac{2 \, mol_{Na}}{2 \, mol_{NaN_3}}\right)
$$
  

$$
moles_{Na} = 1.85 \, mol_{Na}
$$

Después, se podrá determinar el peso de cada elemento utilizando los moles ya obtenidos:

$$
peso_{elemento_N} = moles_{elemento_N} * masa \, molare_{elemento_N}
$$

$$
peso_{Na} = 1.85 * 23
$$

$$
peso_{Na} = 42.55 \, g_{Na}
$$

Finalmente, se determinará el volumen de cada uno, implementando la ecuación de los gases ideales, la cual quedaría de la siguiente forma.

$$
V = \frac{nRT}{P}
$$

 $V =$  volumen (L)

 $n =$  número de moles (mol)

 $R$ = constante universal de los gases  $\left(0.082 \frac{atm \cdot L}{mol \cdot K} \right)$ 

 $T=$  temperatura (K)

 $P =$  presión (atm)

Si se quisiera determinar el volumen del sodio (Na) obtenido en condiciones estándar (P=1atm y T=25°C), se tiene que:

$$
V = \frac{(1.85 \text{ mol}) \left(0.082 \frac{atm \cdot L}{mol \cdot K}\right) (298 \text{ K})}{1 \text{ atm}} = 45.2 \text{ L}
$$

Estos cálculos forman parte del software diseñado por los estudiantes y no son vistos por los usuarios del programa.

# <span id="page-15-0"></span>*Software almacenado en OneDrive.*

Debido al tamaño de los programas realizados, se utilizó la plataforma OneDrive institucional, donde se encuentran almacenados todos los proyectos realizados por los alumnos, los cuales pueden ser consultados. Para ello, se deben de descomprimir y abrir en la aplicación Visual Studio 2015.

#### [https://uvmx-](https://uvmx-my.sharepoint.com/:f:/g/personal/josvicente_uv_mx/EklwOeRYT0RJggakEEgIaTQBGmESWklO1Nx32sOZbnhYuA?e=IPwjdg)

# [my.sharepoint.com/:f:/g/personal/josvicente\\_uv\\_mx/EklwOeRYT0RJggakEEgIaTQBGmE](https://uvmx-my.sharepoint.com/:f:/g/personal/josvicente_uv_mx/EklwOeRYT0RJggakEEgIaTQBGmESWklO1Nx32sOZbnhYuA?e=IPwjdg) [SWklO1Nx32sOZbnhYuA?e=IPwjdg](https://uvmx-my.sharepoint.com/:f:/g/personal/josvicente_uv_mx/EklwOeRYT0RJggakEEgIaTQBGmESWklO1Nx32sOZbnhYuA?e=IPwjdg)

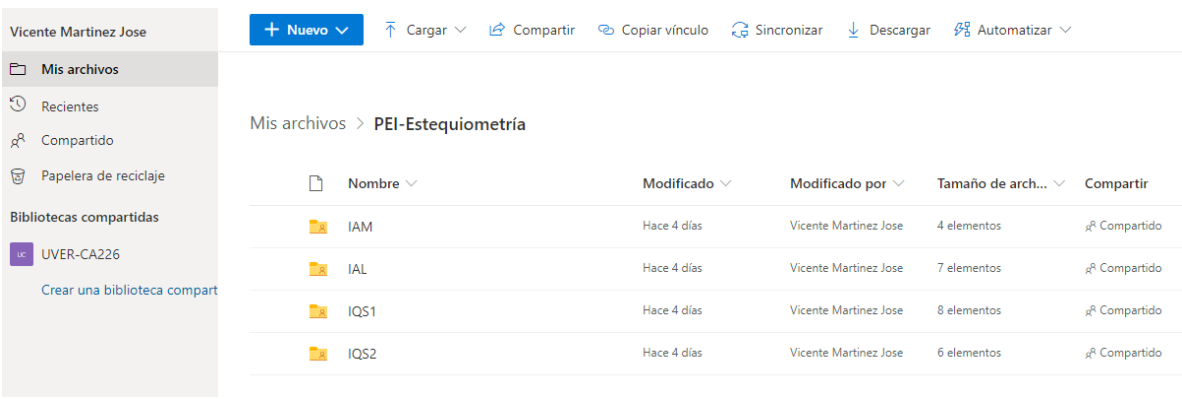

# <span id="page-16-0"></span>*Información almacenada en EMINUS*

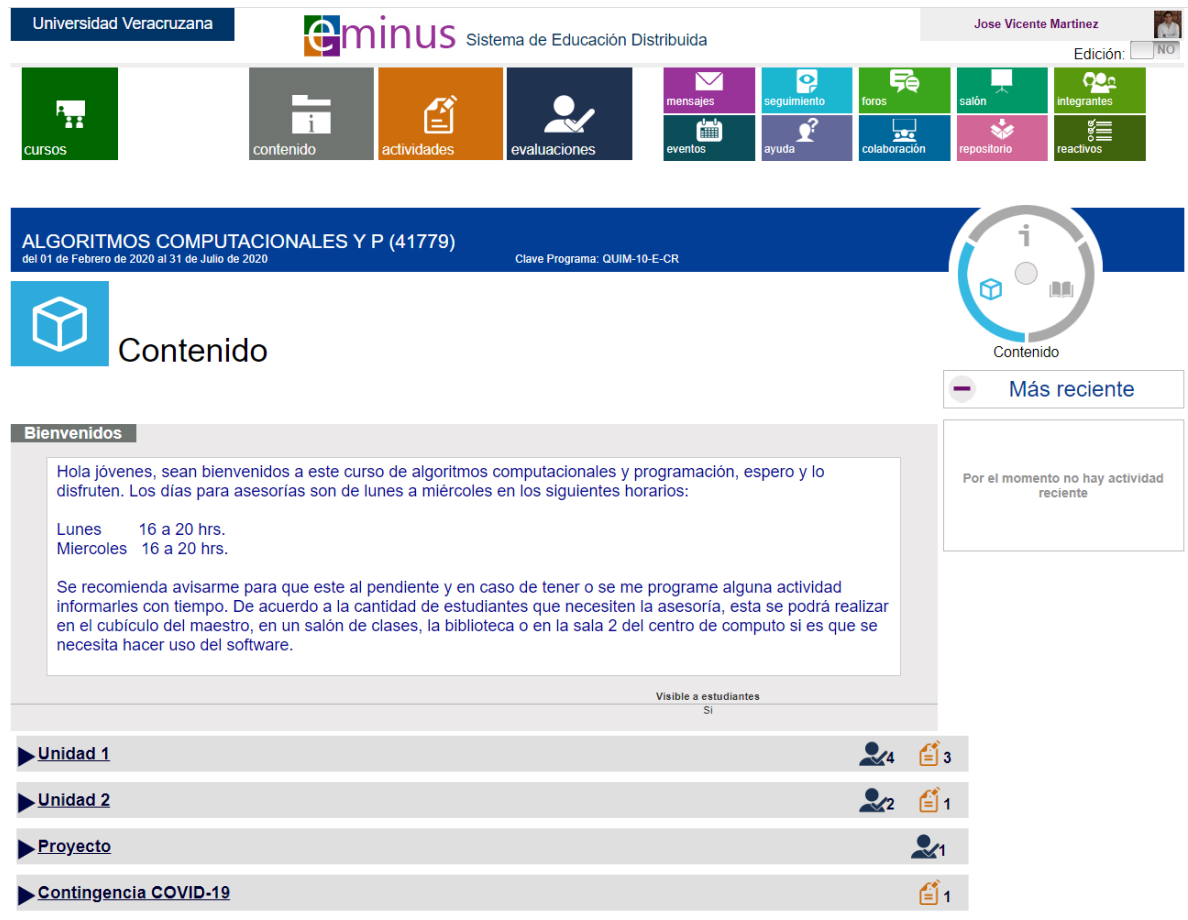

#### <span id="page-17-0"></span>*Diagramas de flujo elaborados*

- 1. Diagrama de Flujo que permita leer dos números y determinar si son iguales.
- 2. Construir un Diagrama de Flujo que permita leer un número positivo y determinar si el número leído es par.
- 3. Construir un Diagrama de Flujo que permita leer un número y determinar si es de 2 dígitos.
- 4. Construir un Diagrama de Flujo que permita leer un número positivo de 2 dígitos y determinar a cuánto es igual la suma de sus dígitos.
- 5. Construir un Diagrama de Flujo que permita leer dos números positivos u muestre en pantalla el mayor de ellos.
- 6. Construir un Diagrama de Flujo que permita leer dos números y determinar si uno es múltiplo del otro.
- 7. Construir un Diagrama de Flujo que permita leer un número de un dígito positivo y determinar si ese número es un número primo.
- 8. Construir un Diagrama de Flujo que permita leer un número positivo de tres dígitos y determine si la suma de los tres dígitos es mayor a 20.
- 9. Construir un Diagrama de Flujo que permita leer un número de cuatro dígitos y determine si el ultimo digito es un número 1par.
- 10. Construir un Diagrama de Flujo que permita leer un número de tres dígitos y mostrar en pantalla todos los números comprendidos entre 1 y el último digito del número leído.
- 11. Construir un Diagrama de Flujo que permita leer un número positivo y mostrar en pantalla la suma de todos los números comprendidos desde 1 y hasta el número leído.
- 12. Construir un Diagrama de Flujo que permita leer un número positivo y mostrar en pantalla la suma de todos los números múltiplos de 4 comprendidos desde 1 y hasta el número leído.
- 13. Construir un Diagrama de Flujo que permita leer un número positivo y determinar a cuánto es igual el promedio de los múltiplos de 5 comprendidos entre 1 y el número leído.
- 14. Construir un Diagrama de Flujo que permita leer dos números positivos e imprimir en pantalla en forma descendente todos los números pares que estén entre ellos.
- 15. Construir un Diagrama de Flujo que permita leer dos números positivos e imprimir en pantalla la multiplicación de todos los números múltiplos de 3 que estén desde el menor y hasta el mayor.
- 16. Construir un Diagrama de Flujo que permita leer números hasta que el número leído sea 0 y determinar a cuanto es igual el promedio de los números leídos.
- 17. Diseñar un Diagrama de Flujo que permita leer números hasta que el número leído sea 0 y determinar a cuanto es igual la multiplicación de los números positivos leídos.
- 18. Construir un Diagrama de Flujo que permita leer un número positivo y determinar si es un número primo.
- 19. Construir un Diagrama de Flujo que permita leer dos números positivos y mostrar en pantalla de forma descendente todos los números pares o todos los números terminados en 3, comprendidos desde el mayor y hasta el menor.
- 20. Desarrollar un Diagrama de Flujo que permita mostrar en pantalla las tablas de multiplicar, hasta la tabla indicada por el usuario.

# <span id="page-19-0"></span>*Ejemplos de diagramas de flujos realizados en PSeInt*

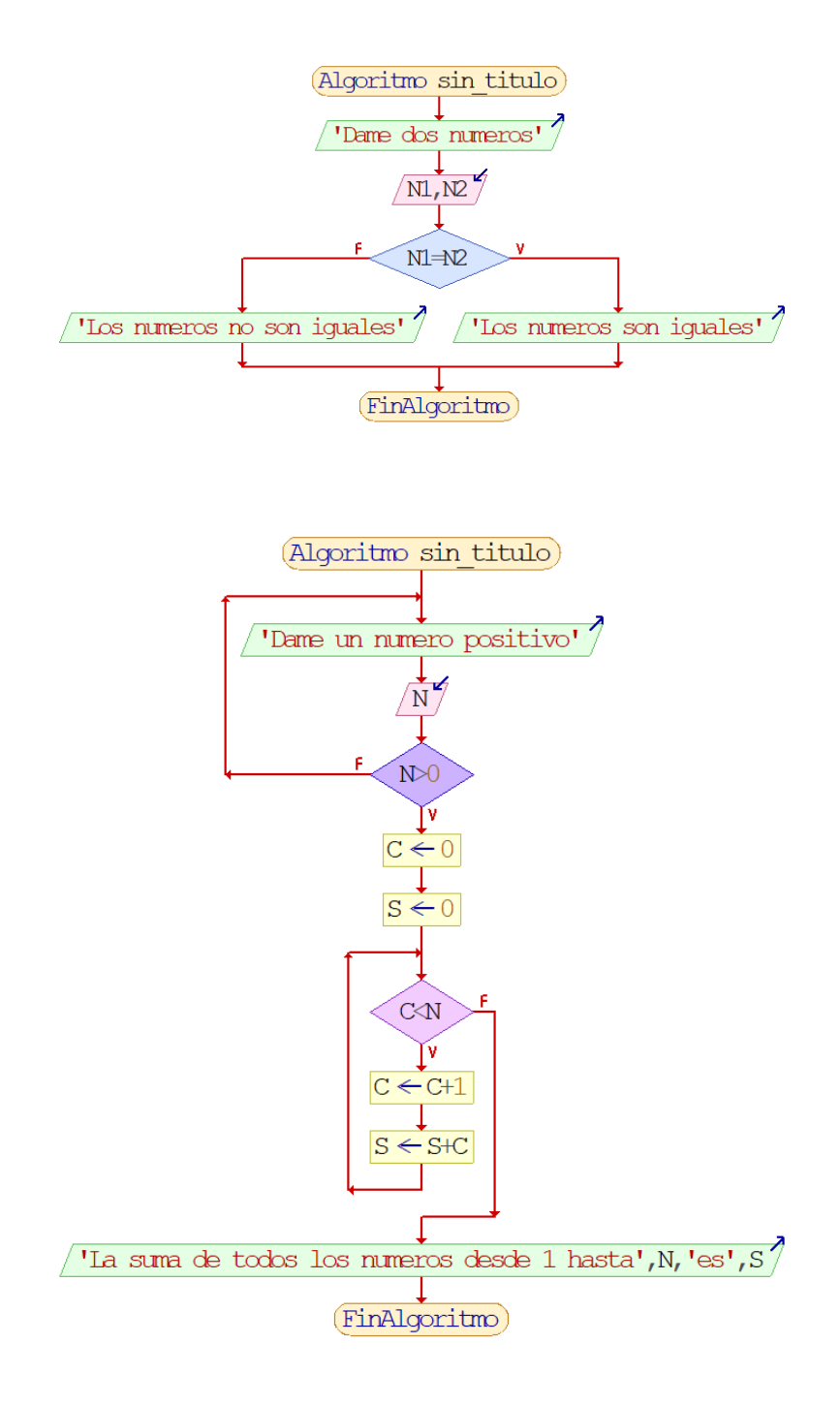